# **Tukihenkilötoiminta: Oima-käyttöohje**

Tukihenkilöille suoritetaan palkkionmaksu **takautuvasti raporttien mukaan**. Jotta palkkionmaksua muodostuu, tulee tukihenkilön hakea hoitojakson lisätoiminnoista palkkion ja kulukorvauksen oikein. Kommentti huomautuksiin ei siis riitä. Tämän jälkeen hoitojakso tulee vahvistaa, jotta palkkion tarkastajat pystyvät olemaan varmoja, että palkkio on valmis vietäväksi eteenpäin maksuihin. Tästä lisää ohjeissa.

Palkkionmaksupäivä on tukihenkilöillä:

• **Kuun 15. päivä**

**Palkkionmaksupäivän ollessa kuun 15. päivä**, tulee tukihenkilön tehdä merkinnät ja hyväksyä hoitojakso maksuun **viimeistään kuun 4. päivään mennessä.**

15.maksupäivä on ruuhkaisin palkkionmaksupäivä, jossa menee maksuun monta eri palkkiota, tämän vuoksi maksujen käsittelyyn tarvitaan enemmän aikaa -- toivomme siis, että tukihenkilöt noudattaisivat tätä aikataulua.

Tammikuun hoitojakso -> Raportoi 4.2. mennessä -> Maksuun 15.2. Helmikuun hoitojakso -> Raportoi 4.3. mennessä -> Maksuun 15.3. jne.

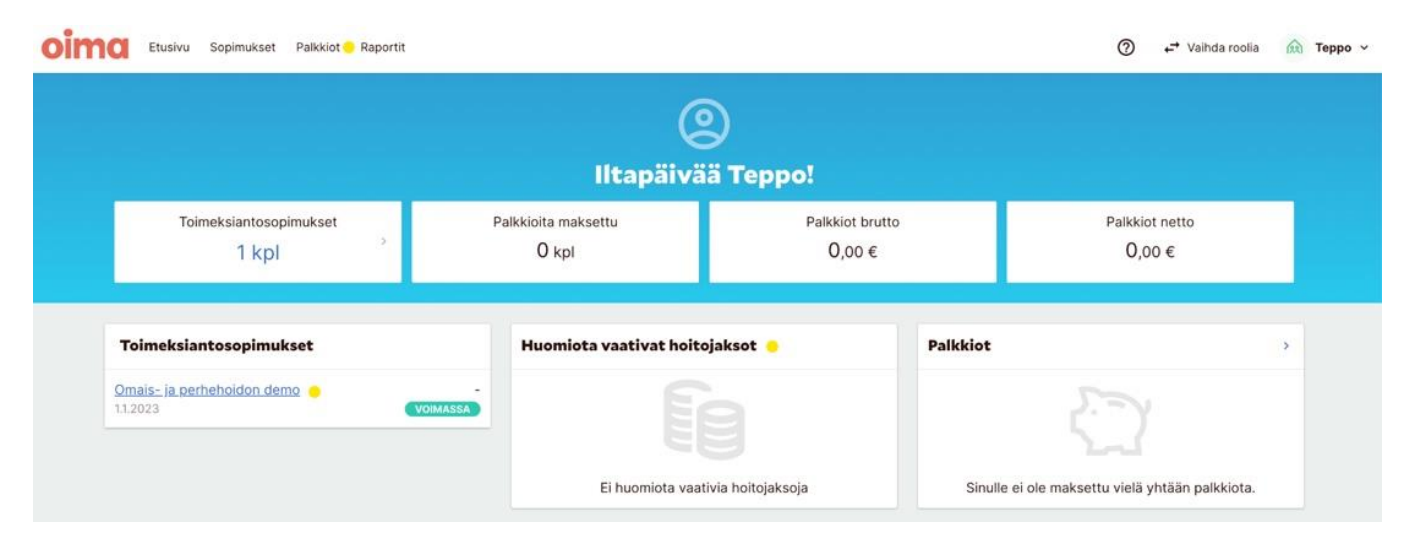

## **Hoitajan näkymä Oimassa**

- **Toimeksiantosopimukset:** Tässä näet Oimassa olevat sopimuksesi
- **Huomiota vaativat hoitojaksot**: Hoitojakso jolta seuraava palkkio maksetaan
- **Palkkiot**: Maksetut palkkiot

## **Tukihenkilön palkkion haku**

Tukihenkilöt hakevat hoitojaksoilta tukihenkilön palkkion ja kulukorvauksen "**Hoitojakson lisätoiminnot**" napista.

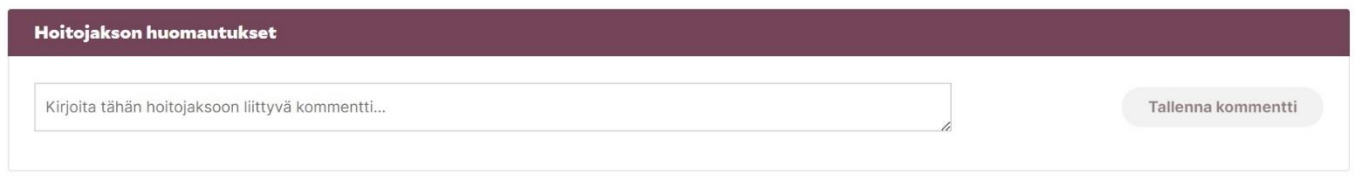

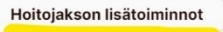

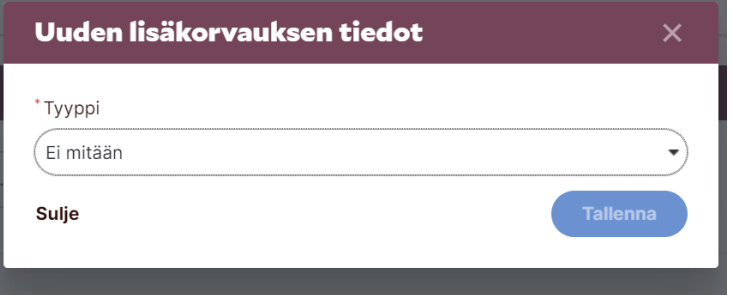

Kun painat "**Hoitojakson lisätoiminnot**" nappia, avautuu sivulla olevan kaltainen näkymä.

Painamalla alaspäin näyttävää nuolinäppäintä, avautuu erilaisia vaihtoehtoja.

#### Valitse näistä **tukihenkilön palkkio**. (Kuvassa merkitty keltaisella pallolla)

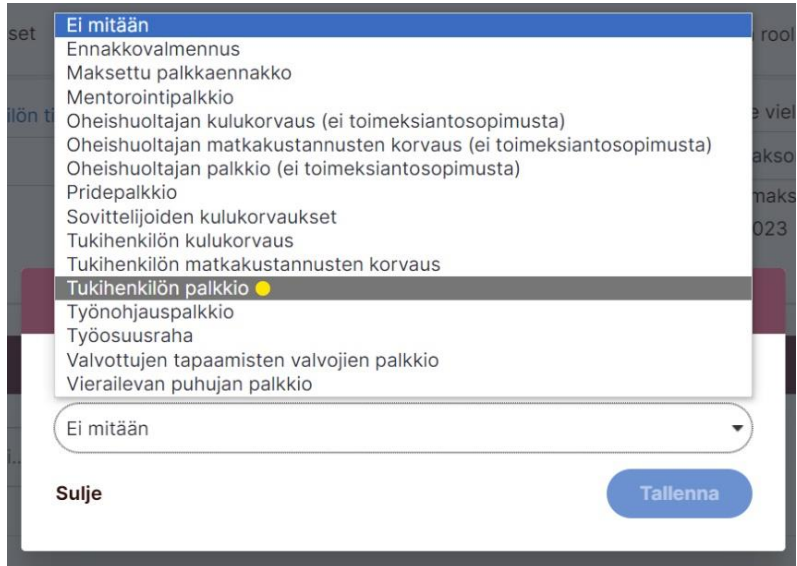

#### Tästä avautuu alla oleva näkymä.

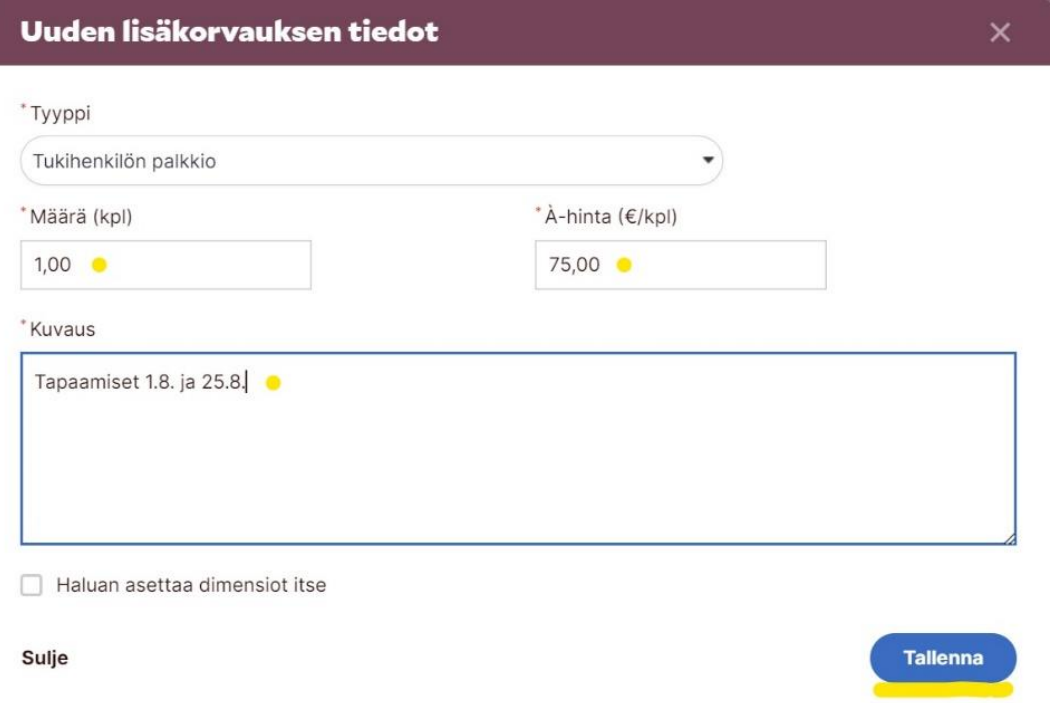

- **Määrä:** 1,00 (on **automaattisesti** ja tätä ei tarvitse muokata)
- **A-hinta**: kirjoita tähän **75** € (tai muu kunnassasi oleva palkkion määrä)
- **Kuvaus**: Kirjoita tähän tapaamisten päivämäärät tai jos tapaamisia ei ole ollut, "viestittelyä".
- Punaisella tähdellä olevat kohdat ovat kaikki pakollisia. Lopuksi paina sinistä **tallenna** nappia.

**Tallennuksen** jälkeen hoitopäiville tulee alla olevan kaltainen merkintä lisäkorvauksesta. Tästä tiedät, että palkkion haku on onnistunut.

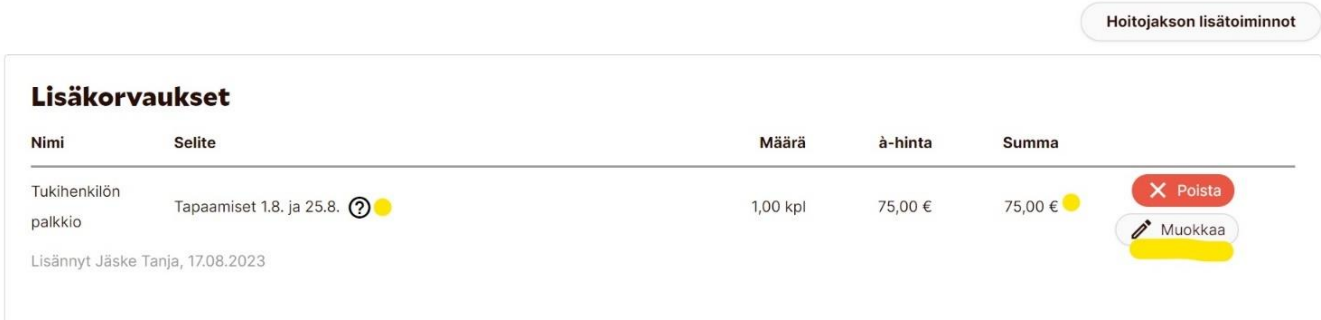

## **Tukihenkilön kulukorvauksen haku**

Kun painat "Hoitojakson lisätoiminnoista", avautuu alla olevan kaltainen näkymä.

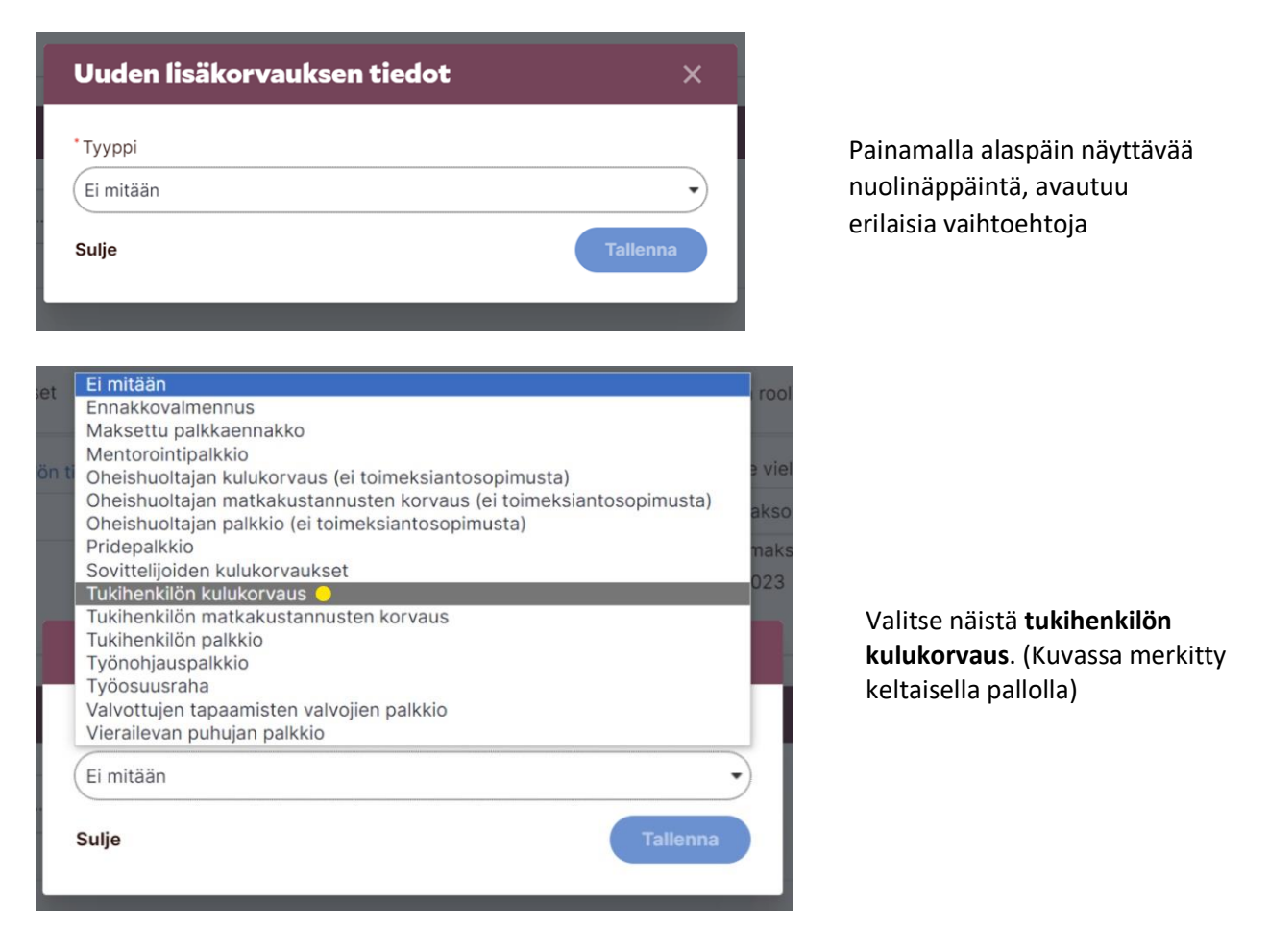

Tästä avautuu alla oleva näkymä.

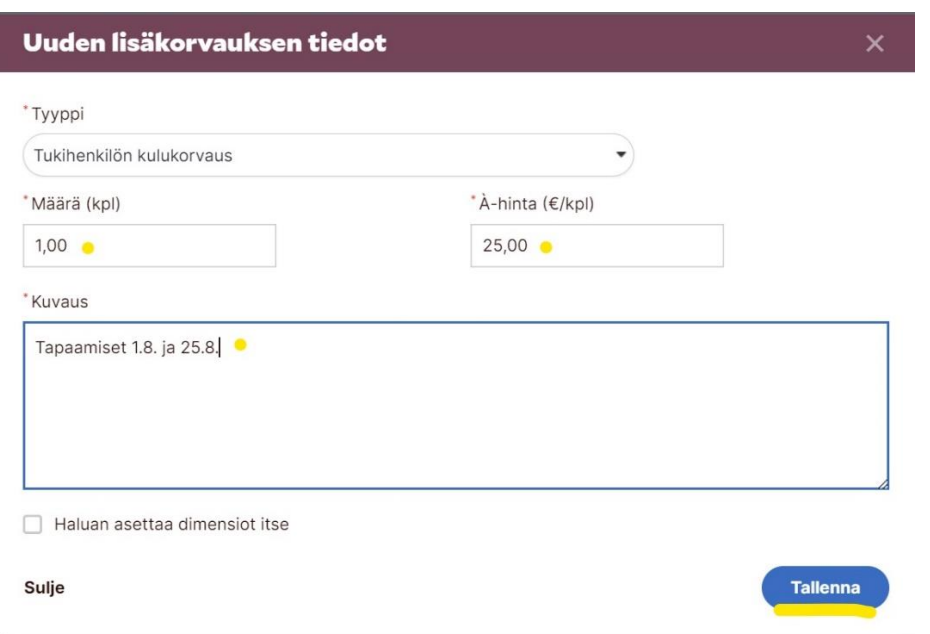

- **Määrä**: 1,00 (on **automaattisesti** ja tätä ei tarvitse muokata)
- **A-hinta**: 25,00 (on **automaattisesti** ja tätä ei tarvitse muokata)
- **Kuvaus**: Kirjoita tähän tapaamisten päivämäärät tai jos tapaamisia ei ole ollut, "viestittelyä".
- Punaisella tähdellä olevat kohdat ovat kaikki pakollisia. Lopuksi paina sinistä **tallenna** nappia.

**Tallennuksen** jälkeen hoitopäiville tulee alla olevan kaltainen merkintä. Tästä tiedät, että sekä palkkion että kulukorvauksen haku on onnistunut. Tarkistathan, että olet hakenut oikeat summan tässä vaiheessa.

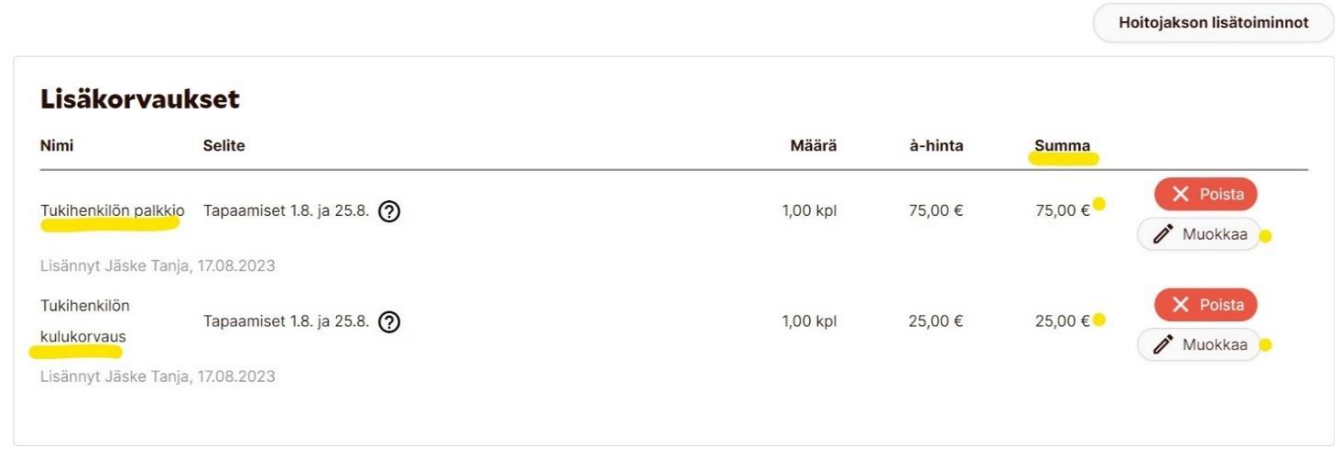

Jos huomaat, että merkinnässä on korjattavaa, voit muokata tietoja painamalla "**Muokkaa**" nappia. Jos olet vahingossa hakenut useamman palkkion, voit poistaa toisen punaisesta "**Poista**"-napista.

Kun olet hakenut palkkion ja kulukorvauksen ja sinulla ei ole enää muuta merkittävää, **muista vahvistaa** hoitopäivät **Vahvista**-napista.

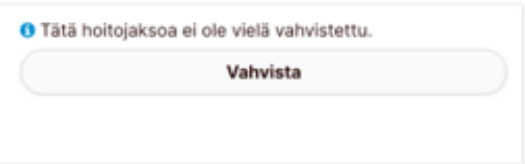

Tästä tiedämme palkkioita tarkistaessamme, että hoitopäivillä on merkitty kaikki tarvittava ja se on valmis eteenpäin hyväksyttäväksi maksuun.

#### **Kilometrikorvausten merkitseminen ja hakeminen**

- **1.** Jos kunnassasi on maksettu tukihenkilötoiminnassa kilometrikorvauksia, ne voi **hakea Oimassa**.
- **2.** Kilometrit merkitään Hoitopäiville klikkaamalla *Hoitojakson lisätoiminnot* -painiketta.
- **3.** Näytölle avautuu *Uuden lisäkorvauksen tiedot* -valikko, josta tulee valita **Tukihenkilön matkakustannusten korvaus.**
- **4.** Kaikki punaisella tähdellä merkityt kohdat pitää täyttää, jotta korvaustiedot voi tallentaa (kuvassa korostettu keltaisella, Huom! Kilometrikorvaus on kuntakohtainen eli ei kaikilla tuo 0,53 €).

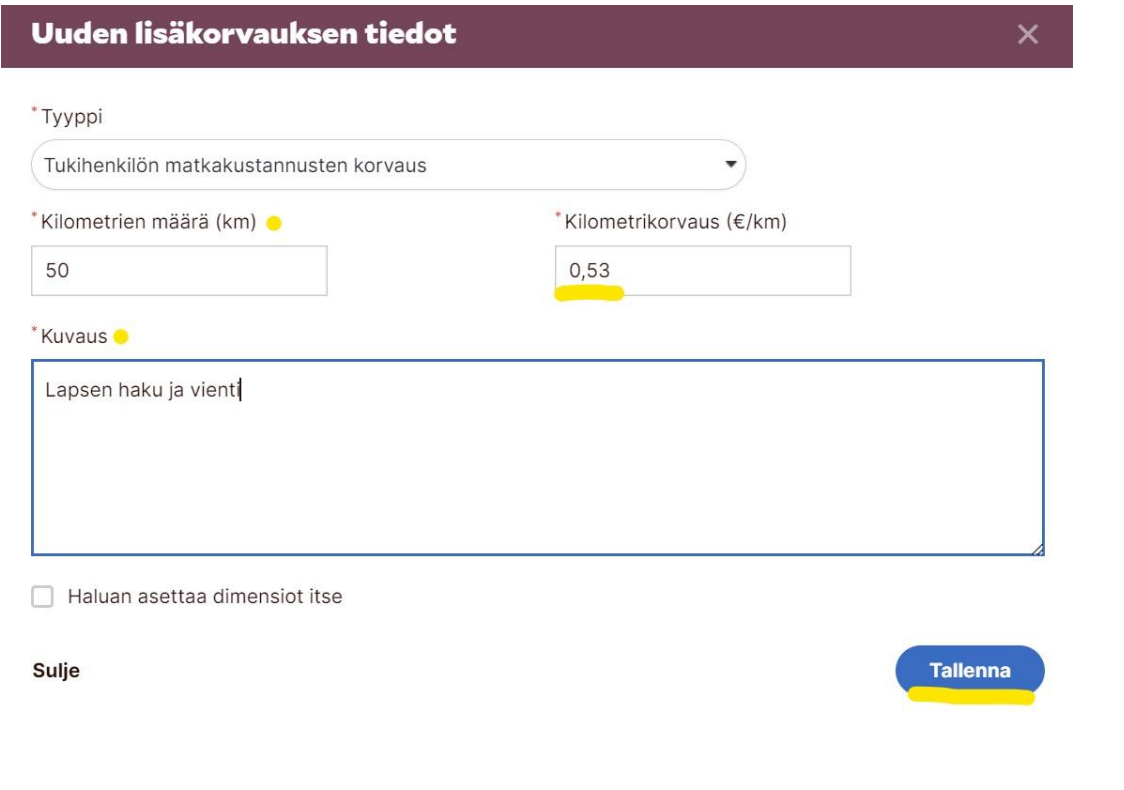

**5.** Muista **tallentaa** merkintä – tästä muodostuu hoitojaksolle *Lisäkorvaukset* -ruutu. Tästä tiedät, että merkintä on onnistunut ja se tulee maksuun seuraavassa hoitopäivässä. Alla kuva onnistuneesta "Matkakustannusten korvaus"-hausta.

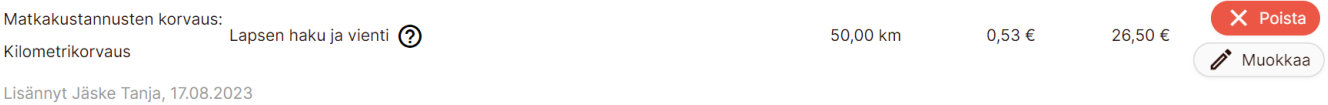

Lopuksi muista vielä **vahvistaa** hoitojakso!

## **Virhe raportissa**

Jos huomaat tehneesi virheen jo eteenpäin vahvistetussa hoitojaksossa, voit palauttaa hoitojakson muokattavaksi itsellesi "**Hoitojakson toiminnot**" kohdasta. Toiminto löytyy hoitopäivien oikealta laidalta, paina alaspäin näyttävää nuoli näppäintä ja valitse sieltä "**Palauta hoitojakso**".

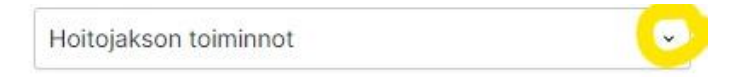

Jos palautus ei jostain syystä onnistu, laita viesti[ä tukihenkilo@pirha.fi](mailto:tukihenkilo@pirha.fi) tai soita numeroon 040 773 8422 ja me avaamme jakson sinulle uudestaan muokattavaksi.

**Hoitojaksot**

Hoitojaksoja voit selata painamalla alaspäin osoittavaa nuolta, tästä näet aiempien ja tulevien kuukausien avoimet hoitojaksot.

Hoitojaksot

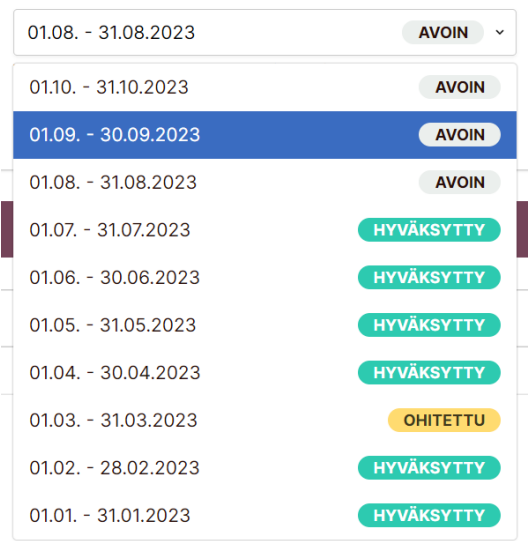

- **Hyväksytty**  Palkkio on vahvistettu eteenpäin ja on maksettu/maksussa
- **Ohitettu** Hoitojakso on sulkeutunut (ei haettuja palkkioita deadlineen mennessä) Pyydä avaust[a tukihenkilo@pirha.fi](mailto:tukihenkilo@pirha.fi)
- **Avoin** Hoitojakso on muokattavissa

# **Palkkiolaskelma**

Kun hoitopäivien maksut vahvistetaan eteenpäin, tästä muodostuu sinulle heti palkkiolaskelma Oimaan. Palkkiolaskelmat löydät esim. palkkiosopimukseltasi vasemmalta puolelta **PALKKIO-**kohdan alta.

#### **Palkkiolaskelmat**

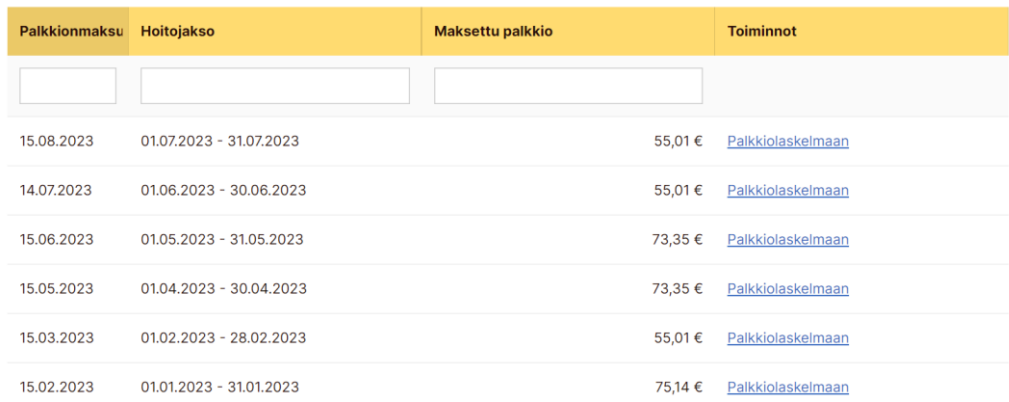

Tästä näet palkkionmaksupäivän, hoitojakson, jolta palkkio on muodostunut, maksetun palkkion ja linkin, jolla pääset tarkastelemaan tarkemmin kyseistä palkkiolaskelmaa.

## **Muistilista**

- Raportoi hoitojaksolle kyseisen kuukauden tapaamiset
- Raportoi **4.päivään** mennessä niin saat 15.päivä palkkion.
- Erittele palkkio ja kulukorvaus hoitojakson lisätoiminnoissa
- Muista vahvistaa hoitojakso!
- Jos hoitojakso on ohitettu eli sulkeutunut, pyydä meitä avaamaan se sinulle uudestaan
- Laita meille tieto, jos tilinumerosi vaihtuu/verokorttiin tulee muutoksia (verokorttia ei tarvitse lähettää enää meille, saamme sen Oiman ja verottajan rajapinnasta)

## **Yhteystiedot ja Oima-tuki**

#### **Tukihenkilötoiminnan sähköposti**

tukihenkilo@pirha.fi

#### **Luotsin sähköposti:**

[Luotsi@pirha.fi](mailto:Luotsi@pirha.fi) (Tukihenkilötoiminnan loma-aikoina ja sairastapauksissa yhteydenotot tänne)

**Oiman tukisivusto:** <https://ophtuki.oima.fi/support/home>